# ΚΙΟΧΙΑ

Please be sure to check **personal kioxia.com/support/** for the latest firmware .updates

# **SAFETY INSTRUCTIONS**

Please refer to "Instruction Manual for Safety and Comfort": **/support/com.kioxia.personal**

**Note:** The following instructions are a general quideline for the SSD installation and should act as a complement to your system's owner manual.

#### **I APTOP INSTALLATION**

- 1. Power off the system, disconnect all power cables, and remove the battery.<br>2. Locate the bard drive access panel: unscrew and remove the access panel.
- Locate the hard drive access panel: unscrew and remove the access panel.
- 3. Disconnect and remove the current storage drive from the drive bay (refer to your system's user manual)
- 4. Remove all brackets and connectors from your current storage drive and install it on the SSD (if necessary). Note: If a proprietary connector and/or bracket are present on the current storage drive, carefully remove it and connect it to the SSD. Systems will vary and these items may or may not be present.
- 5. Insert the SSD into the drive bay carefully aligning the SSD with the SATA\* .connectors
- 6. Secure the SSD in the drive bay. Reinstall the access panel and insert the battery back into the system.
- 7. Power on your system to verify a successful installation. For a boot drive, this is signified by the BIOS prompting OS installation. For a secondary drive, follow the format instructions below.

Note: If the SSD will be your primary boot drive, please refer to your operating system's user manual for further OS installation instructions. If this SSD will be used as a secondary drive, formatting the drive is required hefore use

\*SATA 6Gbit/s is backwards compatible with SATA 3Gbit/s. However, connecting a SATA 6Gbit/s device into a SATA 3Gbit/s connection will result in reduced performance.

# **DESKTOP INSTALLATION**

- 1. Power off the system and disconnect all power cables.
- 2. Remove the system's outer panel (refer to your system's user manual).
- 3. If your system provides a 2.5-inch drive bay(s), there is no need for a 3.5inch adapter bracket.
- 4. If your system does not provide a 2.5-inch drive bay(s), you will need to mount the SSD in a 2.5-inch to 3.5-inch adapter bracket (3.5-inch adapter bracket included with select models).
- 5. Install the SSD into an available drive bay.
- 6. Connect one end of both the SATA\* data cable and power cable to the SATA connectors on your motherboard and the remaining ends to your SSD.
- 7. Reinstall the outer panel and reconnect the power cable to your PC.
- 8. Power on your system to verify a successful installation. Note: If the SSD will be your primary boot drive, please refer to your operating system's user manual for further OS installation instructions. If this SSD will be used as a secondary drive, formatting the drive is required

hefore use \*SATA 6Gbit/s is backwards compatible with SATA 3Gbit/s. However,

connecting a SATA 6Gbit/s device into a SATA 3Gbit/s connection will result in reduced performance.

Following information is only valid for EU-member States:

# **DISPOSAL OF PRODUCTS:**

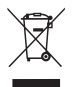

This symbol indicates that this product must not be treated as household waste. By ensuring this product is disposed of correctly, you will help prevent potential negative consequences for the environment and human health, which could otherwise be caused by inappropriate waste handling of this product. For more detailed information about recycling of this product, please contact your local city office, your household waste disposal service or the shop where you purchased the product.

# **TECHNICAL SUPPORT**

## Need help? Please contact us at our regional support page: personal kioxia.com/support/

# **Information FCC**

This equipment has been tested and found to comply with the limits for a Class B digital device, pursuant to part 15 of the FCC Rules. These limits are designed to provide reasonable protection against harmful interference in a residential installation. This equipment generates, uses and can radiate radio frequency energy and, if not installed and used in accordance with the instructions, may cause harmful interference to radio communications. However, there is no quarantee that interference will not occur in a particular installation. If this equipment does cause harmful interference to radio or television reception. which can be determined by turning the equipment off and on, the user is encouraged to try to correct the interference by one or more of the following :measures

- Reorient or relocate the receiving antenna.
- $\cdot$  Increase the separation between the equipment and receiver.
- Connect the equipment into an outlet on a circuit different from that to which the receiver is connected
- Consult the dealer or an experienced radio/TV technician for help.

#### **Caution**

Changes or modifications made to this equipment, not expressly approved by KIOXIA Corporation or parties authorized by KIOXIA Corporation could void the user's authority to operate the equipment.

#### **ECC** conditions

This device complies with part 15 of the FCC Rules. Operation is subject to the following two conditions: (1) This device may not cause harmful interference, and  $t$ ) this device must accept any interference received, including interference that may cause undesired operation.

#### **Contact US**

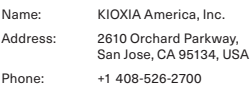

#### **For Australia and New Zealand:**

Warranty Period: Three (3) years from date of Purchase How to Obtain Service: Your proof of purchase is required to receive warranty service. If the Product fails during normal and proper use within its warranty period, return the Product to your place of purchase for replacement or refund. If your place of purchase is no longer trading contact the Support Centre.

The return of your product will result in loss of any user-generated data. It includes, but not limited to, for example; music, photos, videos, and other electronic documents. Please ensure you have made a back-up copy of any data saved on your product.

#### **Consumer Guarantees (Australia only)**

Our goods and services come with guarantees that cannot be excluded under the Australian Consumer Law. For major failures with the service, you are entitled:

- to cancel your service contract with us: and
- to a refund for the unused portion, or to compensation for its reduced .value

You are also entitled to choose a refund or replacement for major failures with goods. If a failure with the goods or a service does not amount to a major failure. you are entitled to have the failure rectified in a reasonable time. If this is not done, you are entitled to a refund for the goods and to cancel the contract for the service and obtain a refund of any unused portion. You are also entitled to be compensated for any other reasonably foreseeable loss or damage from a failure in the goods or service.

This Warranty is not intended to and does not limit your rights with respect to the Consumer Guarantees (in Australia) or Consumer Guarantees Act (in New .(Zealand

Bitte besuchen Sie **personal.kioxia.com/support/** für die neuesten Firmware-<br>Aktualisierungen.

# **SICHERHEITSHINWEISE**

Bitte lesen Sie die "Bedienungsanleitung für Sicherheit und Komfort aufmerksam unter: personal kioxia.com/support/durch.

Installation und dienen als Ergänzung zu Ihrem Systemhandbuch. Hinweis: Die folgenden Anweisungen sind allgemeine Richtlinien für die SSD-

## **I APTOP-INSTALLATION**

- 1. Schalten Sie das System aus, trennen Sie alle Stromkabel und entfernen Sie den Akku
- 2. Lokalisieren Sie den Festplattenschacht unter Zuhilfenahme der Anleitung Ihres Laptops. Lösen Sie vorhandene Schrauben und öffnen die Abdeckung des Festplattenschachts.
- 3. Trennen Sie das aktuelle Speicherlaufwerk ab und entfernen Sie es aus dem Schacht (siehe Handbuch Ihres Systems).
- die Sitternen Sie sile Klammern und Stecker von der HDD und schließen Sie die SSD an (falls erforderlich). Hinweis: Wenn sich proprietäre Stecker und/oder Klammern am HDD befinden, entfernen Sie diese vorsichtig und verbinden Sie sie mit der SSD.
- Systeme variieren, und diese Teile sind nicht in allen Fällen vorhanden. den mit den mit die Setzen und den Schacht die und verbinden Sie diese mit den
- SATA-Anschlüssen
- 6. Sichern Sie die SSD im Laufwerkschacht. Schließen Sie die Abdeckung des Festplattenschachts und setzten Sie den Akku wieder ein.
- zugenation eine Eine eine eine um es auf eine erfolgreiche Installation zu prüfen. Bei einem Bootlaufwerk passen Sie bitte das BIOS entsprechend an. um eine OS-Installation vornehmen zu können. Für ein sekundäres Laufwerk befolgen Sie bitte die unten stehenden Formatierungsanweisungen. Hinweis: Wenn die SSD Ihr primäres Bootlaufwerk sein wird, lesen Sie bitte das Benutzerhandbuch Ihres Betriebssystems für weitere OS-Installationsanweisungen. Wenn die SSD als sekundäres Laufwerk

verwendet wird, ist vor der Verwendung eine Formatierung des Laufwerks .erforderlich

\*SATA 6Gbit/s ist abwärtskompatibel mit SATA 3Gbit/s. Die Verbindung eines SATA-Laufwerks-6Gbit/s-mit einem SATA 3Gbit/s-führt jedoch zu einer verringerten Leistungsfähigkeit.

# *<u>DESKTOP-INSTALLATION</u>*

- 1. Schalten Sie den Computer aus und trennen Sie alle Stromkabel.
- 2. Öffnen Sie das Gehäuse (nehmen Sie ggf, das Nutzerhandbuch zur Hilfe).
- 3. Wenn Ihr Gehäuse über einen 2.5- Zoll-Laufwerkschacht verfügt, benötigen Sie keinen 3,5-Zoll-Einbaurahmen.
- 4. Wenn Ihr Gehäuse nicht über einen 2.5- Zoll-Laufwerkschacht verfügt. nutzen Sie bitte einen Einbaurahmen für 2,5" Festplatten (in ausgewählten Modellen sind diese bereits enthalten).
- 5. Montieren Sie die SSD in einen verfügbaren Laufwerkschacht.<br>6. Verbinden Sie jeweils ein Ende des SATA\*-Datenkabels und Str
- Verbinden Sie ieweils ein Ende des SATA\*-Datenkabels und Stromkabels mit den SATA-Steckern auf Ihrem Motherboard und die verbleibenden Enden mit Ihrer SSD
- 7 Schließen Sie das Gehäuse wieder und verbinden Sie das Stromkabel mit Ihrem PC
- 8. Schalten Sie Ihr System ein, um es auf eine erfolgreiche Installation zu prüfen.

Hinweis: Wenn die SSD Ihr primäres Bootlaufwerk sein wird, lesen Sie bitte das Benutzerhandbuch Ihres Betriebssystems für weitere OS-Installationsanweisungen. Wenn die SSD als sekundäres Laufwerk verwendet wird, ist vor der Verwendung eine Formatierung des Laufwerks .erforderlich

\*SATA 6Gbit/s ist abwärtskompatibel mit SATA 3Gbit/s. Die Verbindung eines SATA-Laufwerks 6Gbit/s mit einem SATA 3Gbit/s führt jedoch zu einer verringerten Leistungsfähigkeit.

Die nachfolgenden Informationen gelten ausschließlich für EU-Mitgliedsstaaten:

## **ENTSORGUNG DES PRODUKTS:**

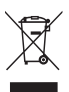

Dieses Symbol weist darauf hin, dass das Produkt nicht über den Hausmüll entsorgt werden darf. Durch eine korrekte Entsorgung des Produkts verhindern Sie negative Folgen für die Umwelt und die menschliche Gesundheit, welche durch eine falsche Abfallbehandlung anderenfalls entstehen können. Ausführlichere Informationen zum Recycling dieses Produkts erhalten Sie von Ihrer Stadtverwaltung, Ihrem Hausmüllentsorger oder dem Geschäft, in dem Sie das Produkt gekauft haben.

## **SUPPORT TECHNISCHER**

Rrauchen Sie Hilfe?

Bitte kontaktieren Sie uns auf unserer regionalen Kundendienstseite:

**/support/com.kioxia.personal**

Rendez-vous sur personal kioxia.com/support/ pour obtenir les dernières mises à jour du firmware.

# **CONSIGNES DE SÉCURITÉ**

Veuillez vous reporter au « Manuel d'utilisation pour votre sécurité et votre  $cont$ »: **personal.kioxia.com/support/** 

**REMARQUE:** Les instructions qui suivent constituent une ligne directrice générale de l'installation du SSD et s'ajoutent à celles du manuel de l'utilisateur de votre système.

## **INSTALLATION AVEC UN ORDINATEUR PORTABLE**

- 1. Éteignez le système, débranchez tous les câbles et enlevez la batterie.<br>2. Localisez le panneau d'accès au disque dur dévissez-le et enlevez-le
- Localisez le panneau d'accès au disque dur, dévissez-le et enlevez-le.
- 3. Déconnectez et enlevez le disque de stockage actuel de la baie de l'unité (reportez-vous au manuel d'utilisation de votre système).
- 4 Enlevez les fixations et les connecteurs de votre HDD et installez-les sur le SSD (si nécessaire). Remarque : En cas de présence d'un connecteur et/ou de fixations propriétaires sur le HDD, enlevez-les avec précaution et raccordez-les au SSD. En fonction des systèmes, ces éléments peuvent être présents ou non.<br>5 Insérez
- Insérez le SSD dans la baie de l'unité en alignant avec soin le SSD sur les connecteurs SATA\*
- 6. Fixez le SSD dans la baie de l'unité. Réinstallez le panneau d'accès et insérez à nouveau la batterie dans le système.
- 7. Allumez votre système pour vérifier que l'installation a été effectuée correctement. Pour les disques de démarrage, ceci est indiqué par le BIOS qui vous invite à installer le système d'exploitation. Pour les disques secondaires, suivez les instructions de format ci-dessous, Remarque : Si le SSD est votre disque de démarrage principal, veuillez vous reporter au manuel de votre système d'exploitation pour obtenir davantage d'instructions sur l'installation du système d'exploitation. Si ce SSD est utilisé en tant que disque secondaire, il est nécessaire de

formater le disque avant de l'utiliser.

\*Le SATA 6Gbit/s est rétro-compatible avec le SATA 3Gbit/s. Cependant. connecter un SATA 6Gbit/s à un SATA 3Gbit/s entraînera une diminution de la performance.

# **BUREAU ATION AVEC UN ORDINATEUR DE RUREAU**

- 1. Éteignez le système et débranchez tous les câbles.<br>2. Enlevez le panneau extérieur du système (reportez-
- Enlevez le panneau extérieur du système (reportez-vous au manuel d'utilisation de votre système).
- 3. Si votre système comprend une ou plusieurs baies de disque 2,5 pouces, il n'est pas nécessaire d'installer un support adaptateur de 3,5 pouces.
- 4. Si votre système ne comprend pas de baie de 2,5 pouces, vous devez installer le SSD dans un support adaptateur de 2,5 pouces à 3,5 pouces (le support adaptateur de 3,5 pouces est fourni avec certains modèles).
- 5. Installez le SSD dans une baie disponible.
- 6. Raccordez l'extrémité du câble de données SATA\* et du câble électrique aux connecteurs SATA de votre carte mère et les autres extrémités à votre .SSD
- 7. Réinstallez le panneau extérieur et raccordez à nouveau le câble électrique à votre PC.
- 8. Allumez votre système pour vérifier que l'installation a été effectuée .correctement

Remarque: Si le SSD est votre disque de démarrage principal, veuillez vous reporter au manuel de votre système d'exploitation pour obtenir davantage d'instructions sur l'installation du système d'exploitation.

Si ce SSD est utilisé en tant que disque secondaire, il est nécessaire de formater le disque avant de l'utiliser.

\*Le SATA 6Gbit/s est rétro-compatible avec le SATA 3Gbit/s, Cependant, connecter un SATA 6Gbit/s à un SATA 3Gbit/s entraînera une diminution de la performance.

Les informations suivantes sont uniquement valables pour les États membres de l'Union Européenne:

# **ELIMINATION DES PRODUITS:**

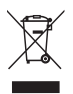

L'utilisation du symbole indique que ce produit peut ne pas être traité comme un déchet ménager. En vous assurant que ce produit est éliminé correctement, vous contribuerez à éviter des conséquences potentiellement négatives pour l'environnement et la santé humaine, qui pourrait être causées par un traitement inapproprié de ce produit. Pour de plus amples informations concernant le recyclage de ce produit. veuillez contacter les autorités locales de votre région. les services de collecte des ordures ménagères ou la boutique où vous avez effectué votre achat

## **Support technique**

Resoin d'aide?

Contactez-nous sur notre page d'assistance régionale:

**/support/com.kioxia.personal**

Vi invitiamo a controllare il sito personal kioxia.com/support/ per scaricare i più recenti aggiornamenti firmware.

# **ISTRUZIONI DI SICUREZZA**

Rimandiamo al "Manuale d'istruzioni per sicurezza e comfort": **/support/com.kioxia.personal**

Nota: Le sequenti istruzioni fungono da linea quida generale per l'installazione di unità SSD e dovrebbero fungere da completamento del manuale dell'utente del sistema

#### **INSTALLAZIONE SU COMPUTER PORTATILE**

- 1. Spegnere il sistema, scollegare tutti i cavi di corrente e togliere la batteria.<br>2. Localizzare il pannello di accesso al disco rigido, svitare e togliere il
- Localizzare il pannello di accesso al disco rigido, svitare e togliere il pannello di accesso.
- 3. Scollegare e togliere il dispositivo di archiviazione attuale dall'alloggiamento (rimandiamo al manuale dell'utente del proprio sistema)
- 4. Togliere tutte le staffe e i connettori dal disco rigido e collegarli all'unità SSD (ove necessario). Nota: Qualora il disco rigido sia dotato di connettori e/o staffe proprietari. toglierli facendo attenzione, quindi collegarli all'unità SSD. Ogni sistema è

diverso, e queste componenti potrebbero essere presenti oppure .mancanti

- 5. Inserire l'unità SSD nell'alloggiamento del drive, facendo attenzione ad allineare l'unità SSD con i connettori SATA\*.
- 6. Fissare l'unità SSD nell'alloggiamento del drive. Reinstallare il pannello di accesso, quindi inserire nuovamente la batteria all'interno del computer.
- 7. Accendere il sistema per verificare che il processo di installazione sia andato a buon fine. Nel caso in cui si abbia a che fare con un drive di avvio. ciò viene indicato dalla BIOS che richiede di procedere con l'installazione del Sistema Operativo. Per un drive di tipo secondario, attenersi alle istruzioni sulla formattazione di seguito indicate.

Nota: Qualora l'unità SSD sia il drive di avvio primario, rimandiamo al manuale dell'utente del proprio sistema operativo per ulteriori istruzioni in merito all'installazione del sistema operativo. Qualora questa unità SSD venga usata come drive secondario, prima di iniziare a usare il disco sarà opportuno procedere alle operazioni di formattazione.

\*SATA 6Gbit/s è compatibile con SATA 3Gbit/s. Il collegamento di un dispositivo SATA 6Gbit/s a un dispositivo SATA 3Gbit/s causerà tuttavia un calo delle prestazioni.

# **INSTALLAZIONE SU COMPUTER FISSO**

- 1. Spegnere il sistema e scollegare tutti i cavi di corrente.<br>2. Togliere il nannello esterno del computer (rimandiamo)
- Togliere il pannello esterno del computer (rimandiamo al manuale dell'utente).
- 3. Qualora il sistema disponga di un alloggiamento per drive da 2.5 pollici non sarà necessario servirsi di un adattatore-staffa per dischi da 3,5 pollici.
- 4. Qualora il computer non disponga di un alloggiamento per drive da 2.5 pollici sarà necessario montare l'unità SSD in un adattatore-staffa da 2.5 a 3.5 pollici (staffa adattatore da 3.5 pollici fornita in dotazione con determinati modelli).
- 5. Installare l'unità SSD nell'alloggiamento per drive disponibile.
- 6. Collegare un'estremità sia del cavo dati SATA\* che del cavo di alimentazione ai connettori SATA sulla propria scheda madre e le altre estremità al disco SSD.
- 7. Rimontare il pannello esterno e collegare nuovamente il cavo di alimentazione al PC
- 8. Accendere il sistema per verificare che il processo di installazione sia andato a buon fine. Nota: Qualora l'unità SSD sia il drive di avvio primario. rimandiamo al manuale dell'utente del proprio sistema operativo per ulteriori istruzioni in merito all'installazione del sistema operativo. Qualora questa unità SSD venga usata come drive secondario, prima di iniziare a usare il disco sarà opportuno procedere alle operazioni di .formattazione

\*SATA 6Gbit/s è compatibile con SATA 3Gbit/s. Il collegamento di un dispositivo SATA6Gbit/s a un dispositivo SATA3Gbit/s causerà tuttavia un calo delle prestazioni.

Le sequenti informazioni sono valide unicamente per gli stati membri dell'UE:

# SMALTIMENTO DEL PRODOTTI-

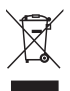

L'uso del simbolo indica che questo prodotto non può essere trattato come un normale rifiuto domestico. Garantendo il corretto smaltimento di questo prodotto, contribuirete a evitare potenziali consequenze negative per l'ambiente e per la salute umana, conseguenze che si potrebbero verificare con una gestione scorretta del prodotto al termine del ciclo di vita. Per informazioni più approfondite in merito al riciclaggio di questo prodotto vi invitiamo a contattare l'ufficio comunale di zona, il servizio di smaltimento rifiuti o il negozio presso il quale è stato acquistato il dispositivo.

## **Supporto tecnico**

Hai bisogno di ajuto?

Contattaci alla nostra pagina di assistenza regionale:

**/support/com.kioxia.personal**

Consulte **personal.kioxia.com/support/** para ver las últimas actualizaciones .firmware de

# **INSTRUCCIONES DE SEGURIDAD**

Consulte el «Manual de instrucciones para un uso seguro y sencillo» en: **/support/com.kioxia.personal**

Nota: Estas instrucciones generales le guiarán a través de la instalación de la unidad SSD y le servirán como complemento al manual del fabricante del .equipo

# **INSTAL ACIÓN EN UN ORDENADOR PORTÁTIL**

- 1. Apaque el equipo, desconecte todos los cables de alimentación y extraiga la hatería
- 2. Localice el panel de acceso a la unidad de disco duro, desatorníllelo y .retírelo
- 3. Desconecte y retire la unidad de almacenamiento actual del compartimento de unidades (consulte el manual de usuario de su sistema).
- 4. Retire todos los soportes y conectores de su HDD e instálelos en el SSD (en caso necesario) Nota: Si el HDD cuenta con un conector y/o un soporte propios, retírelos con cuidado y conéctelos al SSD. Los equipos varían y estos elementos pueden estar presentes o no.
- 5. Introduzca el SSD en el compartimento de unidades, alineando con cuidado la SSD con los conectores SATA\*.
- 6. Coloque firmemente la SSD en el compartimento de unidades. Vuelva a colocar el panel de acceso y la batería en el equipo.
- 7. Encienda el equipo para comprobar que la ha instalado correctamente. Si el SSD es la unidad de arranque, la BIOS iniciará la instalación del sistema operativo. Si va a utilizarlo como unidad secundaria, siga las instrucciones que se detallan a continuación.

Nota: Si el SSD va a ser su unidad de arranque principal, consulte el manual de usuario de su equipo para obtener más información sobre la instalación del sistema operativo. Si va a usar el SSD como una unidad secundaria, será necesario que la formatee antes de ponerla en funcionamiento. \*SATA de 6Gbit/s es compatible con la versión inferior de SATA de 3Gbit/s. No obstante, si se conecta una unidad SATA de 6Gbit/s en una conexión SATA de 3Gbit/s, el rendimiento será inferior.

## **INSTAL ACIÓN EN UN ORDENADOR DE SOBREMESA**

- 1. Apague el equipo y desconecte todos los cables de alimentación.<br>2. Betire el nanel externo del sistema (consulte el manual de usuario
- Retire el panel externo del sistema (consulte el manual de usuario de su equipo).
- 3. Si su equipo está provisto de compartimentos para unidades de 2.5 pulgadas, no es necesario un soporte adaptador de 3,5 pulgadas.
- 4. Si su equipo no está provisto de compartimentos para unidades de 2.5 pulgadas, necesitará montar el SSD en un soporte adaptador de 2,5 a 3,5 pulgadas (el soporte adaptador de 3,5 pulgadas se incluye en algunos modelos).
- 5. Instale el SSD en un compartimento de unidad disponible.
- 6. Conecte un extremo del cable de datos SATA y el cable de alimentación a los conectores SATA de la placa base y al otro extremo a su SSD.
- 7. Vuelva a colocar el panel externo y conecte de nuevo el cable de alimentación a su ordenador
- 8. Encienda el equipo para comprobar que lo ha instalado correctamente. Nota: Si el SSD va a ser su unidad de arranque principal, consulte el manual de usuario de su equipo para obtener más información sobre la instalación del sistema operativo. Si va a usar el SSD como una unidad secundaria, será necesario que lo formatee antes de ponerla en funcionamiento.

\* SATA de 6Gbit/s es compatible con la versión inferior de SATA de 3Gbit/s. No obstante, si se conecta una unidad SATA de 6Gbit/s en una conexión SATA de 3Gbit/s, el rendimiento será inferior.

La siguiente información únicamente es válida para los Estados miembros de Ia LIF<sup>2</sup>

# **ELIMINACIÓN DE ESTE TIPO DE RESIDUOS:**

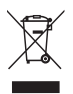

El símbolo indica que este producto no se debe tratar como residuo doméstico. A la hora de deshacerse de este producto. hágalo conforme a la normativa o usos aplicables para evitar que este tipo de residuos pueda suponer un riesgo para la salud de las personas o tenga consecuencias periudiciales para el medio ambiente. Para mayor información sobre el reciclaje de este producto, póngase en contacto con la empresa encargada de la gestión de residuos de su municipio o con el establecimiento donde adquirió el propio producto.

## **Soporte** técnico

¿Necesita avuda?

Contáctese con nosotros a través de nuestra página de apoyo regional:

**/support/com.kioxia.personal**

# **PT**

Certifique-se de que consulta o site personal.kioxia.com/support/ para obter as últimas atualizações de firmware.

# **INSTRUÇÕES DE SEGURANÇA**

Consulte o "Manual de Instruções para Segurança e Conforto": **/support/com.kioxia.personal**

**NOTA:** As instruções que se seguem são uma diretriz geral para a instalação da SSD e devem funcionar como um complemento ao seu manual de proprietário do ejetama

# **INSTALAÇÃO NUM COMPUTADOR PORTÁTIL**

- 1. Desligue o sistema, desligue todos os cabos de alimentação e remova a .bateria
- 2. Localize o painel de acesso do disco rígido: desaparafuse e remova o painel .acesso de
- 3. Desligue e remova a unidade de armazenamento de corrente do compartimento da unidade (consulte o seu manual do proprietário do sistema).
- 4. Remova todos os suportes e conectores do seu disco rígido e instale-o na SSD (se necessário).

Nota: Se um conector e/ou suporte proprietário estiver presente no disco rígido, remova-o com cuidado e ligue-o à SSD. Os sistemas variam e esses items podem ou não estar presentes.

- 5. Insira a SSD no compartimento da unidade, alinhando cuidadosamente a SSD com os conectores SATA\*.
- 6. Fixe a SSD no compartimento da unidade. Reinstale o painel de acesso e insira a bateria de novo no sistema.
- 7. Ligue o seu sistema para verificar se a instalação foi bem-sucedida. Para uma unidade de arranque, isto significa que o BIOS induz a instalação do sistema operativo. Para uma unidade secundária, siga as instruções de formatação abaixo.

Nota: Caso a SSD vá ser a sua unidade de arranque principal, consulte o manual do utilizador do seu sistema operativo. Caso esta SSD vá ser utilizada como uma unidade secundária, é necessário formatá-la antes da .utilização

\*O SATA 6Gbit/s é retrocompatível com o SATA 3Gbit/s, Contudo, ligar um dispositivo SATA 6Gbit/s numa ligação SATA 3Gbit/s irá resultar num desempenho reduzido.

# **INSTALAÇÃO NO COMPUTADOR**

- 1. Desligue o sistema e todos os cabos de alimentação.
- 2. Remova o painel exterior do sistema (consulte o manual do utilizador do seu sistema).
- 3. Caso o seu sistema forneca compartimento (s) de unidade de 2.5 polegadas. não é necessário o suporte adaptador de 3,5 polegadas.
- 4. Caso o seu sistema não forneça compartimento si de unidade de 2.5 polegadas, irá necessitar de montar a SSD num suporte adaptador de 2.5 polegadas para 3,5 polegadas (suporte adaptador de 3,5 polegadas incluído com modelos selecionados).
- 5. Instale a SSD num compartimento de unidade disponível.
- 6. Lique uma ponta do cabo de dados SATA\* e do cabo de alimentação aos conectores SATA na sua placa-mãe e as pontas restantes à sua SSD.
- 7. Reinstale o painel exterior e volte a ligar o cabo de alimentação ao seu PC.
- 8. Lique o seu sistema para verificar se a instalação foi bem-sucedida. Nota: Caso a SSD vá ser a sua unidade de arranque principal, consulte o manual do utilizador do seu sistema operativo. Caso esta SSD vá ser utilizada como uma unidade secundária, é necessário formatá-la antes da .utilização

\*O SATA 6Gbit/s é retrocompatível com o SATA 3Gbit/s, Contudo, ligar um dispositivo SATA 6Gbit/s numa ligação SATA 3Gbit/s irá resultar num desempenho reduzido.

As seguintes informações só são válidas para Estados-membros da UE:

# **ELIMINAÇÃO DOS PRODUTOS:**

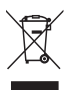

A utilização deste símbolo indica que este produto não pode ser tratado como resíduo doméstico. Ao assegurar que este produto é eliminado de forma correta, irá ajudar a prevenir potenciais consequências negativas para o ambiente e a saúde humana, que de outro modo podem ser causadas pelo manusamento de resíduos inapropriado deste produto. Para informações mais detalhadas sobre a reciclagem deste produto, contacte o seu gabinete municipal local, o seu serviço de eliminação de resíduos domésticos ou a loja onde adquiriu o produto.

## **Suporte técnico**

Precisa de ajuda?

Entre em contato conosco pela nossa página de suporte regional:

 $personal.kioxia.com/support/$ 

# **PL**

Pamiętać, aby sprawdzić na portalu personal.kioxia.com/support/, czy są dostępne najnowsze aktualizacje oprogramowania sprzę towego.

# **INSTRUKCJA BEZPIECZEŃSTWA**

Patrz "Instrukcia bezpieczeństwa i komfortu": **/support/com.kioxia.personal**

**UWAGA:** Poniższe instrukcje stanowią ogólne zalecenia w zakresie montaż u dysku SSD i powinny służ vć jako uzupeł nienie podrę cznika uż ytkownika .systemu

## **MONTAŻ W LAPTOPIE**

- 1. Wyłaczyć zasilanie urza dzenia, odł a czyć wszystkie przewody zasilające i wyja ć baterie.
- 2. Zlokalizować panel doste pu dysku twardego: odkre cić i zdemontować panel dostepu.
- 3. Odłaczyć i wyją ć aktualny dysk twardy z przedział u napę du (patrz podręcznik uż vtkownika urzą dzenia).
- 4. Zdemontować wszystkie wsporniki i złacza z akt ualnego dysku twardego i przymocować je do dysku SSD (jeż eli konieczne). Uwaga: Jeżeli na aktualnym dysku twardym znajdują się własne złacze i/ lub wspornik, ostroż nie je zdemontować i przymocować do dysku SSD. Urządzenia mogą się róż nić i elementy te mogą być obecne lub nie
- 5. Włoż vć dysk SSD do przedział u, ostroż nie wyrównują c dysk SS ze złaczami SATA\*.
- 6. Przymocować dysk SSD w przedziale napę du, Zamontować ponownie panel dostępu i włożyć baterię do urzą dzenia.<br>7. Właczyć zasilanie urzą dzenia, aby zweryfikowa
- .<br>Właczyć zasilanie urzą dzenia, aby zweryfikować poprawnoś ć montażu. W przypadku dysku uruchamiania, jest on wskazywany przez BIOS w czasie instalacii systemu operacyjnego. W przypadku napędu dodatkowego poste pować zgodnie z instrukcjami formatowania poniżej. .<br>Uwaga: Jeżeli dysk SSD bę dzie gł ównym dyskiem uruchamiania, w celu. uzyskania dalszych instrukcji instalacji systemu operacyjnego należy zapoznać się z podrę cznikiem uż vtkownika. Jeż eli dysk SSD bedzie uż stormatowanie dzież ny przed uż vciem wymagane jest sformatowanie .dysku

\*SATA 6 Gb/s iest wstecznie zgodny z SATA 3Gb/s, Jednak podłaczenie urza dzenia SATA 6Gb/s do zł a cza SATA 3Gb/s spowoduje pogorszenie .wydajności

### **MONTAŻ W KOMPUTERZE STACIONARNYM**

- 1. Wyłączyć zasilanie i odłączyć wszystkie przewody zasilają ce.
- 2. Zdemontować zewnę trzny panel urzą dzenia (patrz podrę cznik użytkownika urzą dzenia).<br>3. leżeli urzą dzenie zawiera
- Jeżeli urza dzenie zawiera kieszeń (kieszenie) napę du 2,5" nie ma potrzęby stosowania adaptera wspornika 3.5".
- 4. Jeżeli urza dzenie nie zawiera kieszeni napę du 2,5", konieczne be dzie Zamontowanie dysku SSD w adapterze w spornika 2,5" do 3,5" (adapter wspornika 3.5" dołaczony jest do niektórych modeli).
- 5. Zamontować dysk SSD w doste pnej kieszeni napę du.
- 6. Podłaczyć jeden koniec zarówno kabla danych SATA\* jak i kabla zasilania do złaczy SATA na płycie gł ównej, a drugi koniec każ dego z nich do dysku SSD.
- 7. Zamontować ponownie panel zewne trzny i podł a czyć kabel zasilania do .komputera
- 8. Właczyć zasilanie urzą dzeni a, aby zweryfikować poprawnoś ć montażu. Uwaga: Jeżeli dysk SSD be dzie gł ównym dyskiem uruchamiania, w celu uzyskania dalszych instrukcji instalacji systemu operacyjnego należy zapoznać się z podrę cznikiem uż vtkownika. Jeż eli dysk SSD bedzie uż vwany jako na ped zależ ny, przed uż vciem wymagane jest sformatowanie dysku.

\*SATA 6 Gb/s iest wstecznie zgodny z SATA 3Gb/s, Jednak podłaczenie urza dzenia SATA 6Gb/s do zł a cza SATA 3Gb/s spowoduje pogorszenie .wydajności

Poniższe informacje obwią zują wył a cznie w krająch czł onkowskich UE:

## **IITYLIZACIA PRODUKTU:**

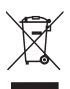

Symbol wskazuje, że produkt nie moż e być traktowany iako odpadki domowe. Zapewniając .ż e produkt zostanie potencjalnym zapobiec potencjalnym zapobiec potencjalnym negatywnym konsekwencjom dla środowiska i zdrowia ludzkiego, które wystąpią w przypadku niewł aś ciwego wyrzucania produktu do śmieci. W celu uzyskania bardziej szczegółowych informacji dotyczą cych recyklingu produktu prosimy skontaktować się z wł adzami lokalnymi, firmą utylizacji odpadów lub sklepem, w którym dokonano zakupu .produktu

#### **Wsparcie Techniczne**

Potrzebujesz pomocy?

Skontaktuj się z nami na regionalnym portalu wsparcia:

 $personal.kioxia.com/support/$ 

# **KR**

personal.kioxia.com/support/ 에서 반드시 최신 펌웨어 업데이트를 .확인하십시오

안전 지침

다음 웹 사이트에서 "안전 및 편안한 사용을 위한 설명서"를 참조하십시오.  $personal.kioxia.com/support/$ 

주의: 다음 설명은 SSD 설치에 관한 일반적인 지침이며 장치의 사용 설명서를 보완하는 자료로 사용해야 합니다.

노트북 설치

- 1. 장치의 전원을 끄고 모든 전원 케이블과 배터리를 차례로 분리합니다.
- 2. 하드 드라이브 액세스 패널을 찾아 나사를 풀고 분리합니다.
- 3. 드라이브 베이에서 현재 사용하는 저장소 드라이브를 분리합니다. (장치의 사용 설명서 참조)
- 4. HDD에서 모든 브래킷과 커넥터를 분리한 다음 SSD에 설치합니다 (필요한 경우). .<br>참고: HDD에 전용 커넥터 및/또는 브래킷이 있는 경우 주의하여 분리한 후 .<br>SSD에연결하십시오. 장치에 따라 다르며 이러한 부품이 없을 수도 있습니다.
- 5. SSD를 SATA\* 커넥터에 맞춰 드라이브 베이에 주의하여 넣습니다.
- 6. SSD를 드라이브 베이에 고정합니다. 액세스 패널을 재장착하고 배터리록 장치에 다시 끼웁니다.<br>7 장치의 전원을 켜서 성
- 장치의 전원을 켜서 성공적으로 설치했는지 확인합니다. 부트 드라이브의 경우 BIOS에 OS를 설치해야 한다는 메시지가 나타납니다. 보조 드라이브인 경우 다음 설명에 따라 포맷하십시오. 참고: SSD가 기본 부트 드라이브일 경우 OS 설치에 대한 자세한 설명은 운영 체제의 사용 설명서를 참조하십시오. 이 SSD를 보조 드라이브로 사용할 경우 사용하기 전에 드라이브를 포맷해야 합니다. \*SATA 6Gbit/s는 SATA 3Gbit/s와 하위 호환됩니다. 그러나 SATA 6Gbit/s 장치를 SATA 3Gbit/s에 연결하면 성능이 저하될 수 있습니다.

데스크톱 설치

- 1. 장치의 전원을 끄고 모든 전원 케이블을 분리합니다.<br>2. 장치의 외부 패널을 분리합니다(장치의 사용 석명서
- .<br>장치의 외부 패널을 분리합니다(장치의 사용 설명서 참조).
- 3. 장치에 2.5인치 드라이브 베이가 있는 경우 3.5인치 어댑터 브래킷을 사용 할 필요가 없습니다.
- 4. 장치에 2.5인치 드라이브 베이가 없는 경우 2.5인치 ~ 3.5인치 어댑터 브래 킷에 SSD를 장착해야 합니다(일부 모델에만 3.5인치 어댑터 브래킷 포함). 5. SSD를 사용 가능한 드라이브 베이에 설치합니다.
- 6. SATA\* 데이터 케이블과 전원 케이블의 한쪽 끝은 메인보드의 SATA 커넥터 에 연결하고 나머지 끝은 SSD에 연결합니다.
- 7. 외부 패널을 다시 장착하고 전원 케이블을 PC에 다시 연결합니다.<br>8. 장치의 저워을 켜서 성공적으로 석치했는지 확인한니다
- 장치의 전원을 켜서 성공적으로 설치했는지 확인합니다. 참고: SSD가 기본 부트 드라이브일 경우 OS 설치에 대한 자세한 설명은 운 영 체제의 사용 설명서를 참조하십시오. 이 SSD를 보조 드라이브로 사용할 경우 사용하기 전에 드라이브를 포맷해야 합니다. \*SATA 6Gbit/s는 SATA 3Gbit/s와 하위 호환됩니다. 그러나 SATA 6Gbit/s

장치를 SATA 3Gbit/s에 연결하면 성능이 저하될 수 있습니다.

제품의 폐가

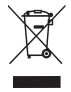

이 기호는 이 제품을 가정용 폐기물로 취급해서는 안 된다는 것 을 나타냅니다. 제품이 올바르게 폐기되는지 확인하면 이 제품을 부적절하게 취급하여 발생하는 환경과 인체 건강에 부정적인 결 과를 예방할 수 있습니다. 이 제품의 재활용에 관한 자세한 내용 은 해당 지역 시청, 가정용 페기물 처리 업체 또는 제품을 구매한 .문의하십시오 매장으로

사용자 안내문

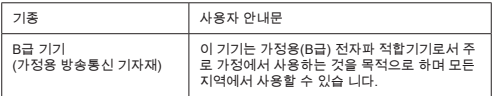

지원 기술

도움이 필요하신가요?

지역별 지원 페이지로 문의하십시오 personal kioxia.com/support/

Посетите веб-сайт **personal kioxia.com/support/** гле вы найлете послелние обновления программного обеспечения.

# **УКАЗАНИЯ ПО ТЕХНИКЕ БЕЗОПАСНОСТИ**

См. «Руководство по безопасной и удобной эксплуатации изделия»: **/support/com.kioxia.personal**

Примечание: Приведенные ниже инструкции представляют собой общее руководство по установке твердотельного накопителя (SSD) и должны использоваться в качестве дополнения к руководству по эксплуатации .системы вашей

#### **НОУТБУКА ДЛЯ УСТАНОВКА**

- 1. Обесточьте систему, отсоедините все кабели питания и извлеките .аккумулятор
- 2. Найдите съемную панель отсека для жесткого диска, открутите винты и снимите ее.
- 3. Отсоедините имеющийся накопитель и извлеките его из отсека (см. руководство пользователя для вашей системы).
- 4. Снимите с жесткого диска (HDD) все крепления и соединительные кабели и установите их на твердотельный накопитель (SSD) (при необходимости). Примечание. Если на жестком диске (HDD) имеются фирменные соединительные кабели и/или крепления, аккуратно снимите их и подключите к твердотельному накопителю (SSD). Наличие данных элементов зависит от систем, которые могут отличаться друг от друга.
- 5. Вставьте твердотельный накопитель (SSD) в отсек для диска. аккуратно совместите его с разъемами SATA\*.
- 6. Закрепите твердотельный накопитель (SSD) в отсеке. Установите на место съемную панель и вставьте аккумулятор. Включите питание системы, чтобы проверить правильность установки. Для загрузки с накопителя воспользуйтесь полсказками базовой системы ввода-вывода (BIOS) по установке операционной системы (ОС). Для использования накопителя в качестве вторичного лиска слелуйте командам форматирования, которые вы найдете ниже. Примечание. Если твердотельный накопитель (SSD) булет

использоваться в качестве первичного загрузочного лиска. обратитесь к руковолству пользователя вашей операционной системы для получения дальнейших инструкций по установке операционной системы (ОС). Если этот твердотельный накопитель (SSD) булет использоваться в качестве вторичного лиска, перел использованием необходимо выполнить его форматирование. \* Накопитель SATA 6Гбит/с имеет обратную совместимость с накопителем SATA 3 Гбит/с. Тем не менее полключение устройства SATA 6 Гбит/с в соединение SATA 3 Гбит/с привелет к снижению .производительности

# **УСТАНОВКА ДЛЯ НАСТОЛЬНОГО ПК**

- 1. Обесточьте систему и отсоелините все кабели питания.
- 2. Снимите внешнюю панель корпуса (см. руководство пользователя ПК).<br>3. Если в вашей системе используются отсеки для 2.5-дюймовых лисков.
- Если в вашей системе используются отсеки для 2.5-люймовых лисков. 3.5-люймовый алаптер не поналобится.
- 4. Если в вашей системе не предусмотрены отсеки для 2.5-люймовых лисков, необходимо установить твердотельный накопитель (SSD) на переходник с 2,5- на 3,5-люймовый форм-фактор (3,5-люймовый адаптер входит в комплектацию только некоторых моделей).<br>5. Установите твердотельный накопитель (SSD) в имеющийся о
- Установите твердотельный накопитель (SSD) в имеющийся отсек для .накопителя
- б. Полключите один конец кабеля передачи данных SATA\* и один конец кабеля питания к разъемам SATA на материнской плате, а лругие концы к твердотельному накопителю (SSD).
- 7. Установите на место внешнюю панель и снова полсоелините кабель питания к ПК
- 8. Включите питание системы, чтобы проверить правильность установки. Примечание. Если твердотельный накопитель (SSD) булет использоваться в качестве первичного загрузочного диска, братитесь к руководству пользователя вашей операционной системы для получения дальнейших инструкций по установке операционной системы (ОС). Если этот твердотельный накопитель (SSD) будет использоваться в качестве вторичного диска, перед использованием необходимо выполнить его форматирование.

\* Накопитель SATA 6Гбит/с имеет обратную совместимость с накопителем SATA 3Гбит/с. Тем не менее подключение устройства SATA 6Гбит/с в соединение SATA 3Гбит/с приведет к снижению .производительности

#### **:ИЗДЕЛИЙ УТИЛИЗАЦИЯ**

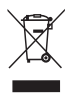

Использование ланного символа указывает на то, что с этим излелием нельзя обращаться как с бытовыми отхолами. Обеспечение правильной утилизации излелия способствует предотвращению отрицательных послелствий для окружающей среды и здоровья дюлей. которые могут быть вызваны неналлежащим обращением с полобными отходами. Для получения более подробной

информации о порялке вторичной переработки ланного излелия обращайтесь в местные органы власти, в службу по вывозу и утилизации отхолов либо по месту приобретения излелия.

#### **ПОДДЕРЖКА ТЕХНИЧЕСКАЯ**

Нужна помощь?

Пожалуйста, свяжитесь с нами на странице региональной поллержки: **/support/com.kioxia.personal**

يرجى التأكد من التحقق من **/support/com.kioxia.personal** للحصول على تحديثات البر امج الثابتة الأحدث ملاحظة: التعليمات التالية هي عبار ة عن مبدأ إرشادي عام لتثبيت محرك قرص الحالة الصلبة (SSD) ويجب أن تعمل كمكمل لدليل مالك النظام لديك تعليمات األمان يرجى الرجوع إلى "دليل تعليمات الأمان والراحة": /personal.kioxia.com/support

احتياطات استعمال محرك قرص الحالة الصلبة (SSD) لخفض الكهرباء الساكنة المس سطحا معدنيا قبل استعمال محرك قرص الحالة الصلبة )SSD) احتفظ بالمحرك بعيدا عن ضوء الشمس المباشر والرطوبة ودرجات الحرارة المفرطة

# تركيب جهاز الكمبيوتر المحمول أوقف تشغيل النظام وافصل جميع كابالت الطاقة وأزل البطارية حدد موقع لوحة الوصول للقرص الصلب؛ قم بفك لوحة الوصول وإزالتها أفصل محرك التخزين الحالي وأزله من حجيرة محرك الأقراص )ارجع إلى دليل المستخدم الخاص بالنظام لديك( أزل جميع الدعامات والموصالت من محرك األقراص الصلبة )HDD )وقم بتركيبها على محرك قرص الحالة الصلبة (SSD) (إذا لزم الأمر) مالحظة: في حال وجود موصل خاص و/أو دعامة على محرك األقراص الصلبة )HDD )

فأز له و/أو أز لها بحر ص وصلها بمحرك قرص الحالة الصلبة (SSD) ستختلف الأنظمة وقد تكون هذه العناصر موجودة أو غير موجودة

- 5 أدخل محرك قرص الحالة الصلبة (SSD) في حجيرة محرك الأقراص بحرص بمحاذاة محرك قرص الحالة الصلبة )SSD )مع موصالت SATA\*
- أحكم تثبيت محرك قرص الحالة الصلبة )SSD )في حجيرة المحرك أعد تركيب لوحة الوصول وأعد إدخال البطارية في النظام
- قم بتشغيل النظام لديك للتحقق من نجاح التركيب للحصول على محرك أقراص تشغيل يلزم تثبيت نظام تشغيل يطالب بنظام إدخال/إخراج أساسي )BIOS )للحصول على محرك ثانوي اتبع تعليمات التنسيق أدناه ملاحظة: إذا كان محرك قرص الحالة الصلبة (SSD) هو محرك التشغيل الأساسي لديك فيرجى الرجوع إلى دليل المستخدم الخاص بنظام التشغيل لديك للحصول على مزيد من تعليمات تثبيت نظام التشغيل إذا كان محرك قرص الحالة الصلبة (SSD) هذا سيتم استخدامه

كمحرك ثانوي فيتطلب ذلك تنسيق المحرك قبل االستخدام محرك \*SATA بسر عة 6 جيجابت/ثانية متوافق مع سابقه محرك SATA بسر عة 3<br>جيجابت/ثانية ومع ذلك سيؤدي توصيل محرك SATA بسر عة 6 جيجابت/ثانية بوصلة ِت/ثانية إلى أداء منخفض محرك SATA بسرعة جيجاب

تثبيت الجهاز المكتبي أوقف تشغيل النظام وافصل جميع كابالت الطاقة أزل اللوحة الخارجية الخاصة بالنظام )ارجع إلى دليل المستخدم الخاص بالنظام لديك( إذا كان النظام لديك مزودا بحجيرة )حجيرات( محرك أقراص مقاس , بوصة فليس هناك حاجة إلى دعامة مهايئ مقاس , بوصة إذا لم يكن النظام لديك مزودا بحجيرة )حجيرات( محرك أقراص مقاس , بوصة فأنت بحاجة لتركيب محرك قرص الحالة الصلبة )SSD )في دعامة مهايئ من مقاس , إلى , بوصة )يتم تضمين دعامة مهايئ مقاس , بوصة مع طرز مختارة( ثبت محرك قرص الحالة الصلبة )SSD )داخل حجيرة محرك أقراص متاح ِصل أحد طرفي كل من كابل بيانات SATA \*وكابل الطاقة بموصالت SATA إلى اللوحة األساسية لديك واألطراف المتبقية بمحرك قرص الحالة الصلبة )SSD )لديك أعد تركيب اللوحة الخارجية وأعد توصيل كابل الطاقة بالكمبيوتر الشخصي لديك قم بتشغيل النظام لديك للتحقق من نجاح التركيب مالحظة: إذا كان محرك قرص الحالة الصلبة )SSD )هو محرك التشغيل األساسي لديك فيرجى الرجوع إلى دليل المستخدم الخاص بنظام التشغيل لديك للحصول على مزيد من تعليمات تثبيت نظام التشغيل إذا كان محرك قرص الحالة الصلبة )SSD )هذا سيتم استخدامه كمحرك ثانوي فيتطلب ذلك تنسيق المحرك قبل االستخدام ِت/ثانية متوافق مع سابقه محرك SATA بسرعة محرك \*SATA بسرعة جيجاب ِت/ثانية بوصلة ِت/ثانية ومع ذلك سيؤدي توصيل محرك SATA بسرعة جيجاب جيجاب ِت/ثانية إلى أداء منخفض محرك SATA بسرعة جيجاب

المعلومات التالية صالحة فقط للدول األعضاء باالتحاد األوروبي: التخلص من المنتجات: يشير هذا الرمز إلى أنه يحظر التعامل مع هذا المنتج كنفايات منزلية بالتأكد ٍ من التخلص من هذا المنتج بشكل صحيح ستساعد في الحد من العواقب السلبية المحتملة على البيئة وصحة اإلنسان التي يمكن بخالف ذلك أن تحدث بسبب التعامل غير الصحيح لنفايات هذا المنتج للحصول على مزيد من المعلومات المفصلة بشأن إعادة تدوير هذا المنتج يرجى االتصال بمكتب المدينة المحلي أو خدمة التخلص من النفايات المنزلية لديك أو المتجر الذي قمت بشراء المنتج منه

الدعم الفني هل أنت بحاجة للمساعدة؟ يرجى التواصل معنا على صفحة الدعم اإلقليمية لدينا**/**:**support/com.kioxia.personal**